**MedicalCare STATION** 

# メディカルケアステーション(MCS) HPからアカウントを新規登録する 完全非公開型 医療介護専用SNS

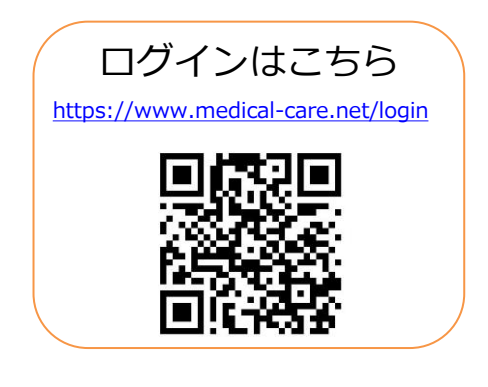

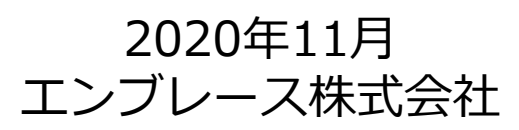

Copyright© Embrace Co., Ltd.All Rights Reserved.

❶「MCS」と検索し、

下記、いずれかの方法からMCSの新規登録画面にアクセスしてください。

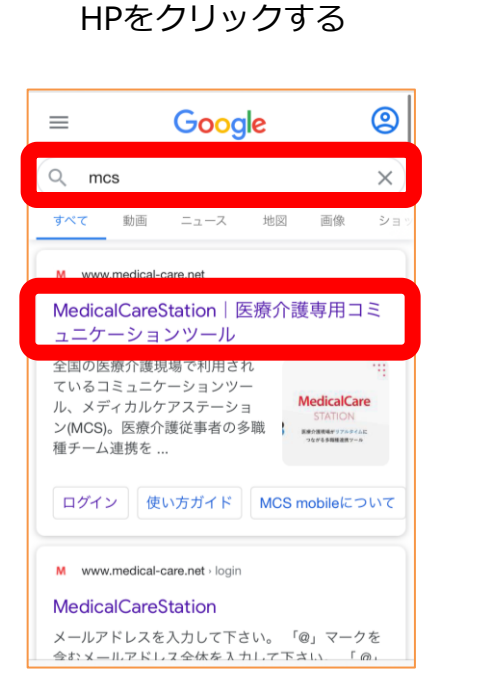

❷「新規登録」を クリックする

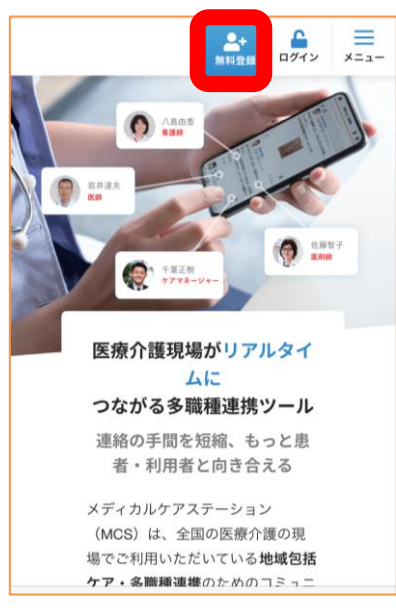

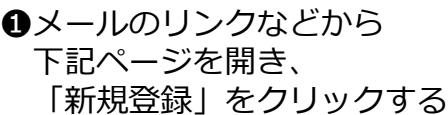

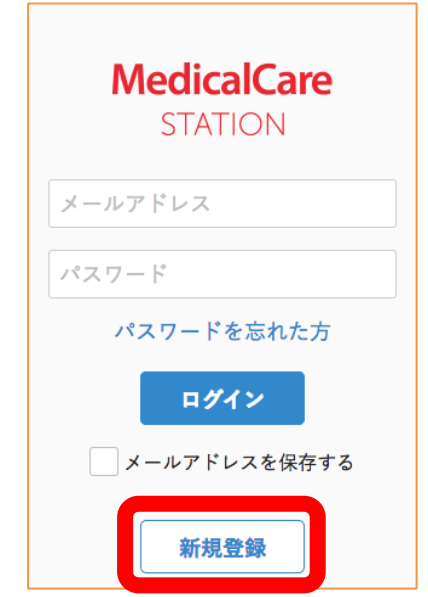

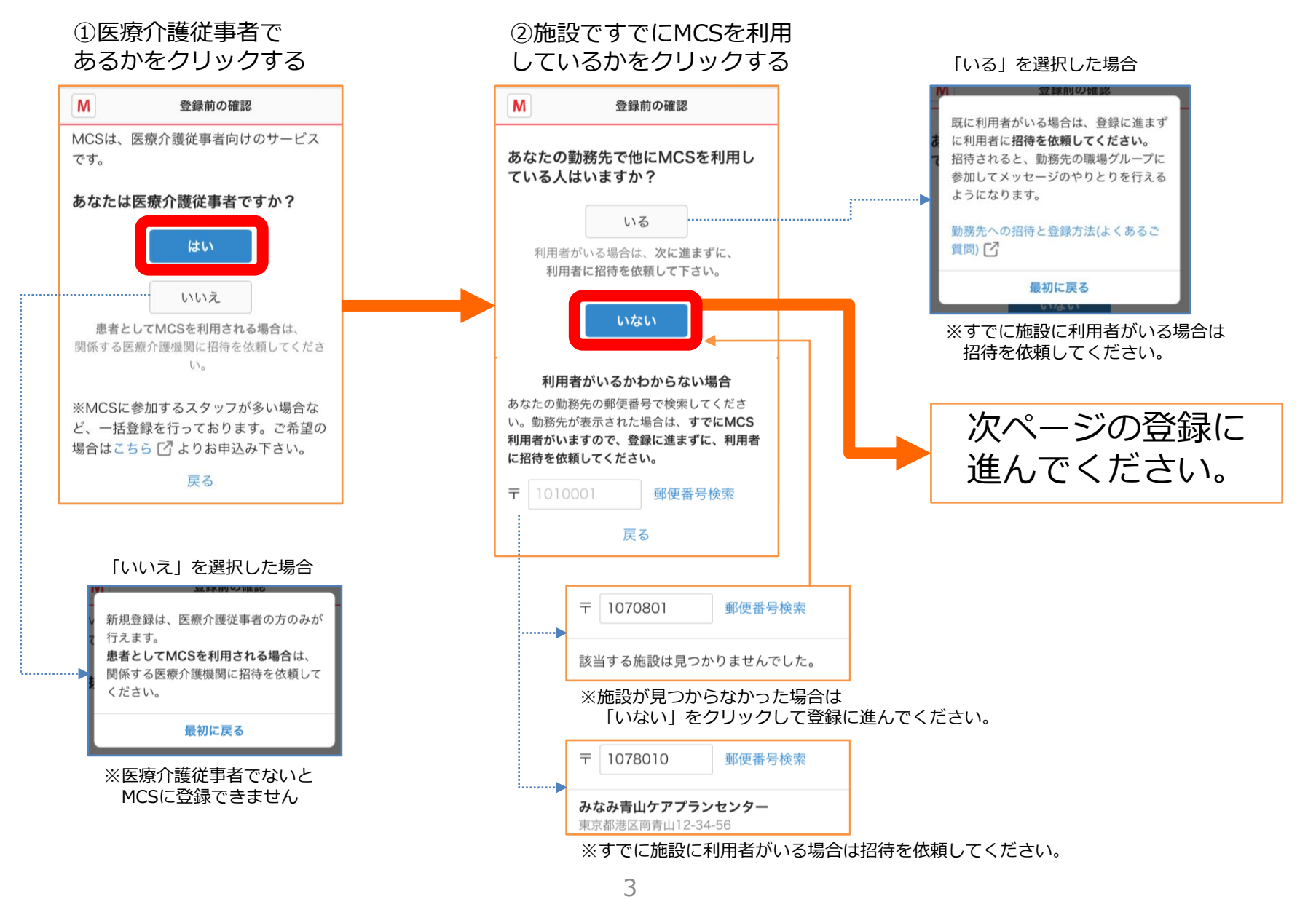

Copyright© Embrace Co., Ltd.All Rights Reserved.

③メールアドレスと パスワードを入力し 「次へ」をクリックする

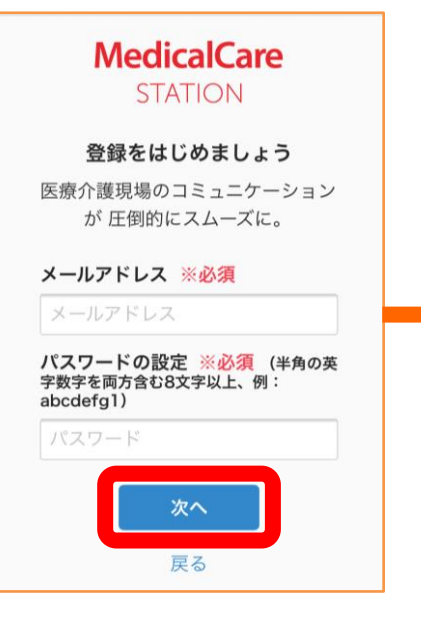

※パスワードは半角の英数字 8文字以上で設定してください。 ④ユーザー情報を入力し 「次へ」を クリックする

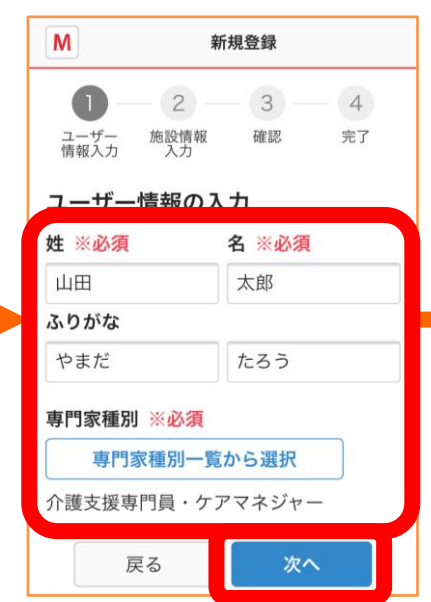

⑤勤務施設情報を入力し 「確認画面へ」を クリックする

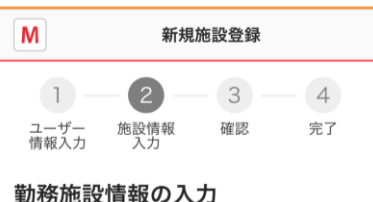

施設名 ※必須

### 施設名

### 郵便番号 ※必須

1010001

郵便番号を入れると都道府県以下の住所が 自動で入力されます。

都道府県 ※必須

都道府県を選択して下さい

市区町村以下の住所 ※必須

港区南青山1-2-3

建物名

山田ビルディング

電話番号 ※必須

0123456789

施設の種類 ※必須

戻る

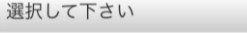

確認画面へ

### ⑥入力内容を確認し 「送信する」を クリックする

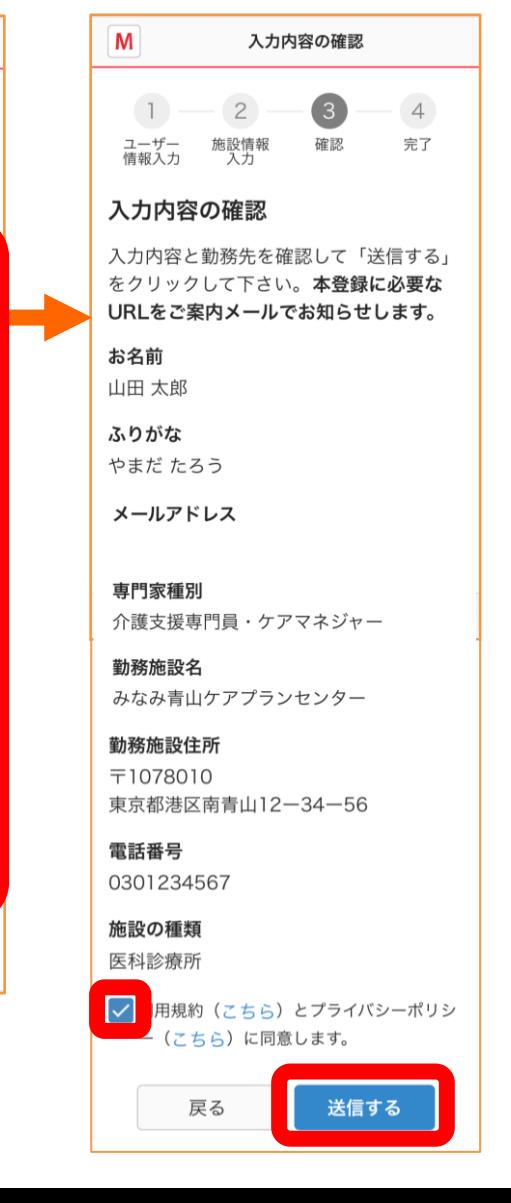

閉じる

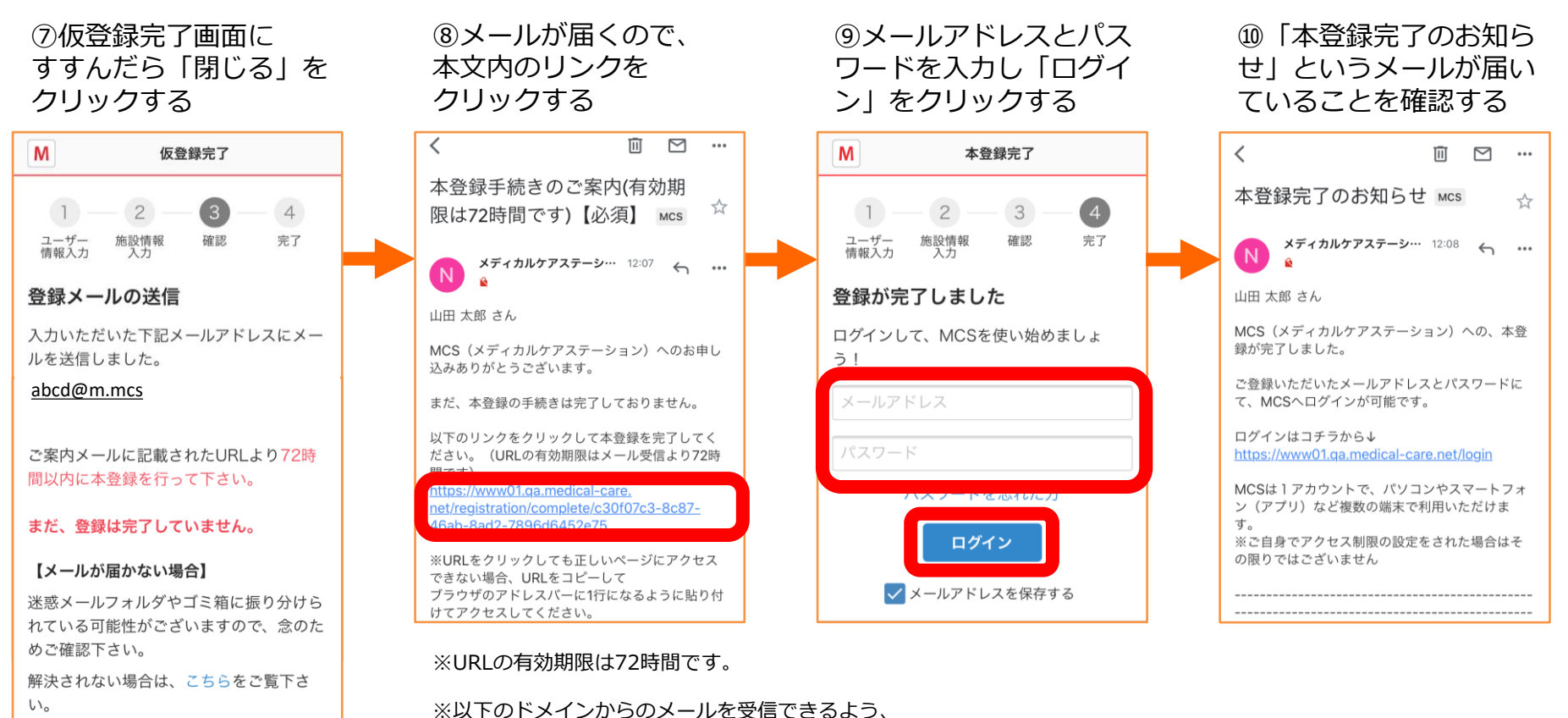

設定をお願いいたします。 ・@medical-care.net

- 
- ・@embrace.co.jp

## **ログイン方法**

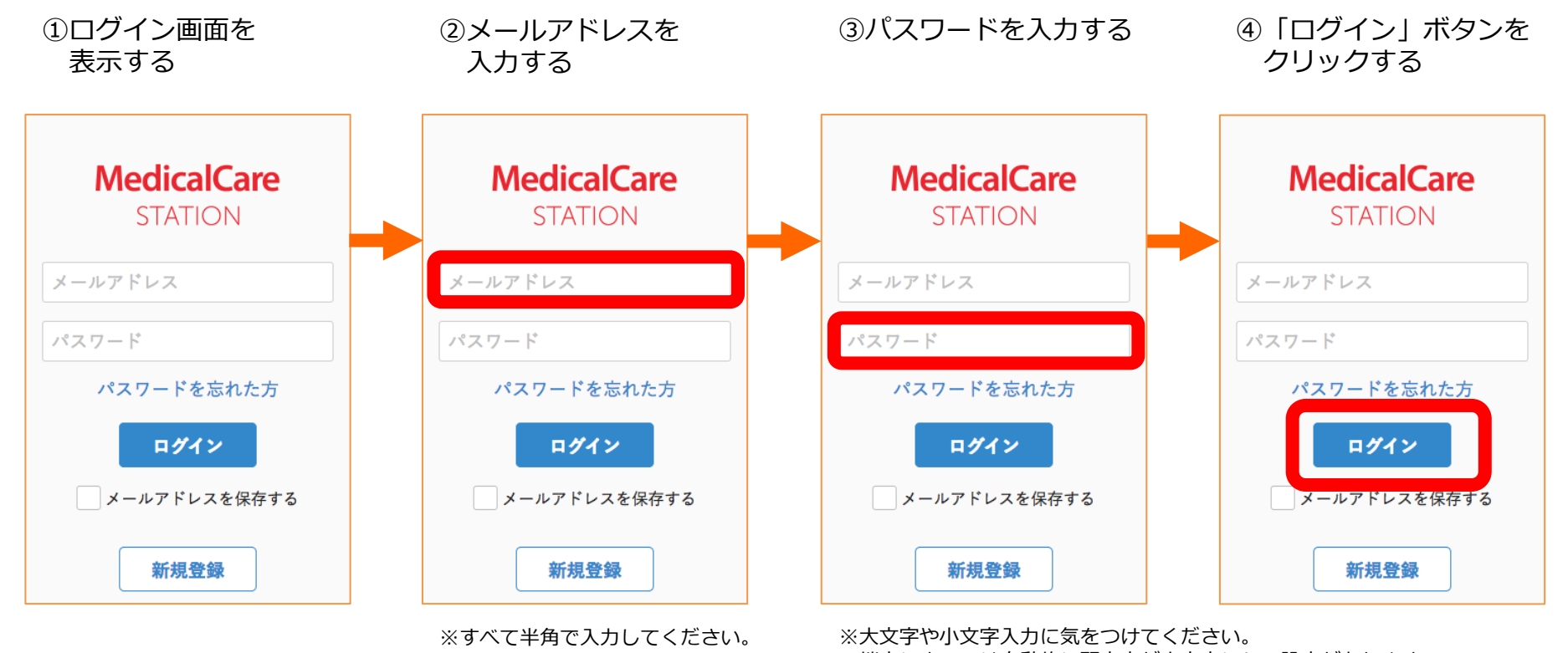

※端末によっては自動的に頭文字が大文字になる設定があります。 詳しくは各種端末の設定をご確認ください。